## *Workshop excerpt taken from the live webinar*

# **Adobe XD: Advanced Voice Prototyping**

Create an interactive prototype that can respond to click, touch, and audio input from your users. Explore new levels of experience design with industry-leading features in Adobe XD.

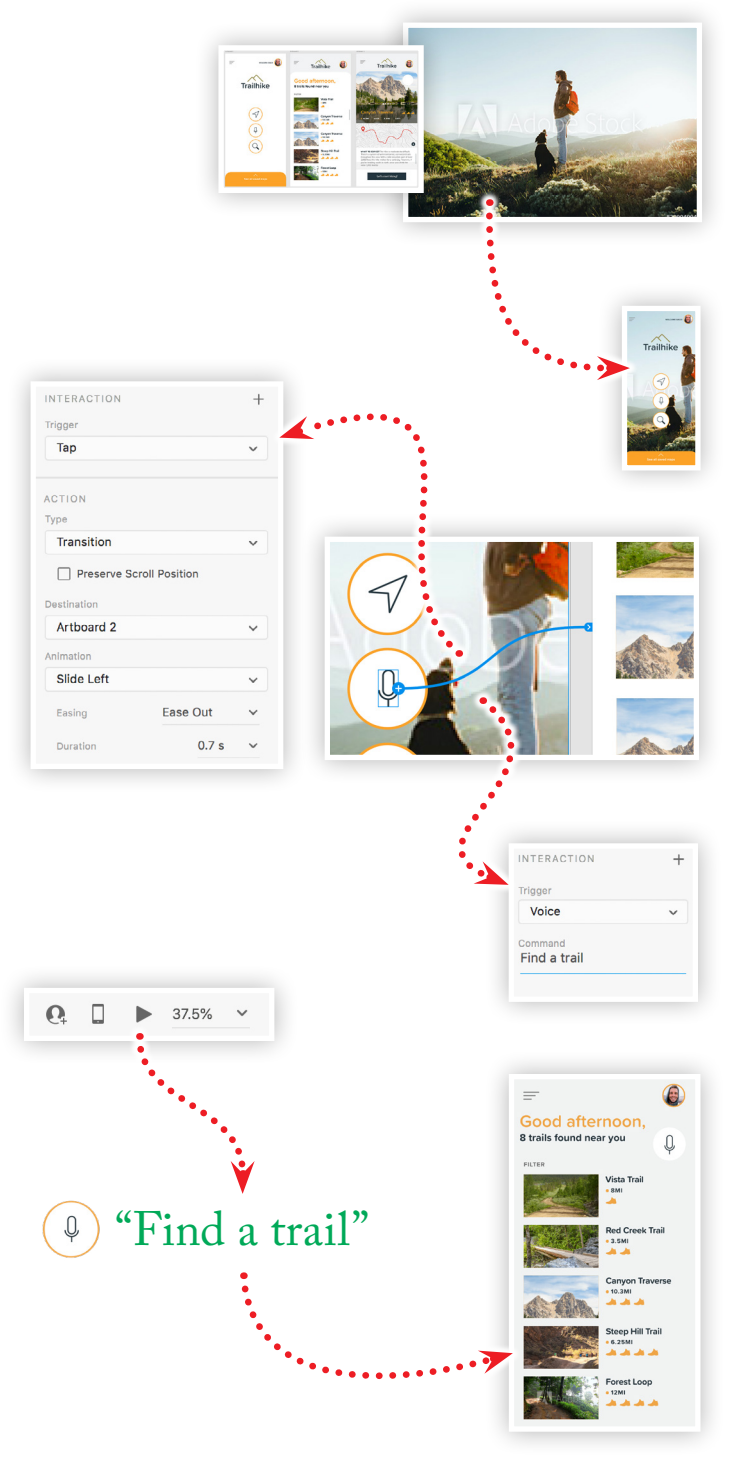

### $St<sub>1</sub>$

Make it with Adobe Stock.

#### **1. Download the following assets**

Download the following Adobe Stock preview image and sample XD project and save it to your computer where you have Adobe XD installed.

*Adobe Stock image:* [A man and dog…](https://stock.adobe.com/209049946) *by galina\_kovalenko Sample Project:* [Trailhike App…](https://www.cc-elearning-project-files.com/download/?file=xd_topic_009_workshop.zip) *by Codify Design Studio*

#### **2. Import an image**

Choose Import from the File menu, locate the Adobe Stock preview image, then click Open to import the image into the XD project. Position the image onto the first artboard as the bottom-most layer and scale the image to position the man and dog to the right of the buttons.

#### **3. Create a click event listener**

Switch to the Prototype workspace and select the microphone icon on the first artboard. Click the small blue arrow and drag it to the second artboard and set the following settings in the Interaction panel:

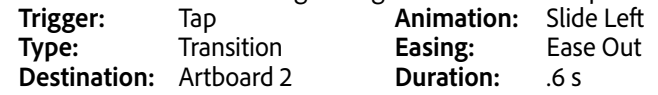

#### **4. Create a voice event listener**

With the microphone icon still selected, click the plus (**+**) button in the upper left of the Interaction panel in order to add another event listener. Set the Trigger to Voice and type "Find a trail" in the Command field.

#### **5. Preview the prototype**

Select the first artboard and click the Preview  $($   $\blacktriangleright$   $)$  button in the upper-right of the Prototype workspace to launch the Desktop Preview window. Test the voice command by holding down the space bar\* on your keyboard while saying "Find a trail," then release the space bar.

*\* NOTE: You may need to grant Adobe XD access to your computer's microphone*

Continue to add additional Voice listeners to elements of your design to create a more robust user experience.

#### **Watch the webinar recording**

Watch *Adobe XD: Advanced Voice Prototyping* in its entirety from the [Creative Cloud Events](https://event.on24.com/wcc/r/2514571/2022AD7F0CA3085658F968F9DC67A9D2) on-demand access page.